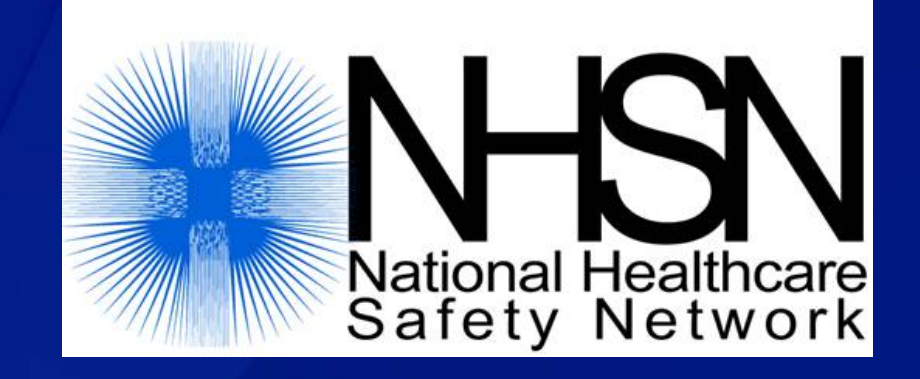

# **Biovigilance Component Hemovigilance Module Data Sharing in NHSN – Creating and Maintaining a Group**

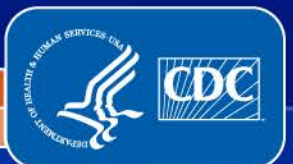

**National Center for Emerging and Zoonotic Infectious Diseases**

**Division of Healthcare Quality Promotion** 1

# **Objectives**

**Describe the Group function D** Outline the steps in creating a Group **Describe how to maintain a Group**

 $\overline{C}$ 

# **Data Sharing in NHSN**

 **Only healthcare facilities can enter data into NHSN, but facilities in NHSN may choose to share all or some of their data with organizations using the Group function.**

□ Healthcare facilities may join multiple Groups in NHSN.

# **What is a Group?**

 $\overline{C}$ 

**A Group is a collection of facilities in NHSN that have agreed to share specified data with other organizations.**

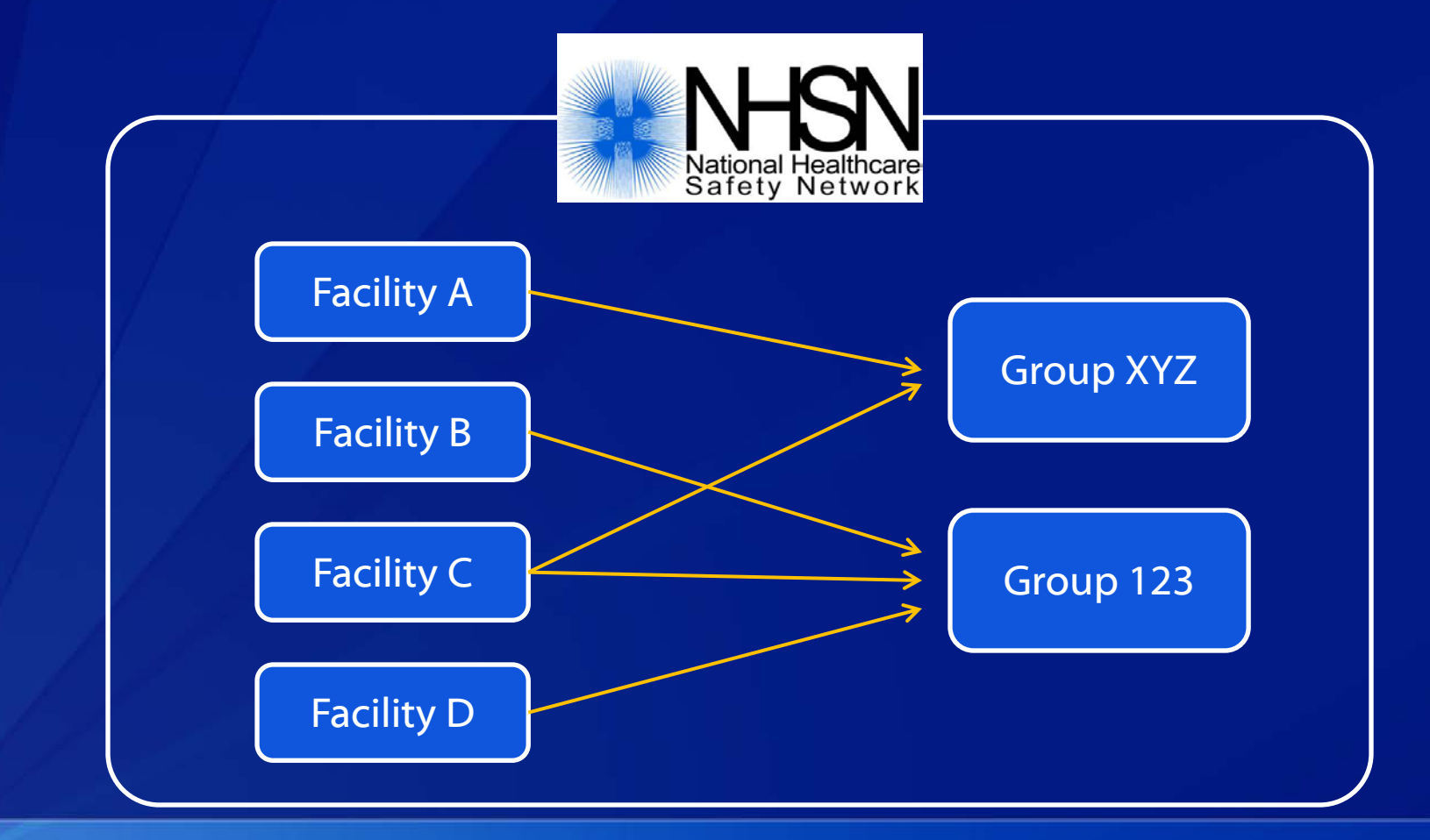

# **What Kind of Organizations can Maintain a Group in NHSN?**

## **Any organization can maintain a Group in NHSN.**

- **State health departments**
- **Hospital systems**

 $\overline{\bigcirc}$ 

- **Quality improvement organizations**
- **Patient safety organizations**
- **Federal agencies**
- **Blood collectors**

**Organizations can have more than one Group in NHSN.**

# **Who Has Access to the Group Function?**

## **On the Facility Side:**

- Only users with Administrator rights can nominate, join, leave, or confer rights to a Group.
- **All other facility users do not have rights to the Group function.**

#### **On the Group Side:**

- **Group users with Administrator rights can add other Group users,** invite facilities to join the Group, and request access to data from facilities.
- Group users without Administrator rights can only view and analyze facility data.

# **What's the Difference Between a Facility User and a Group User?**

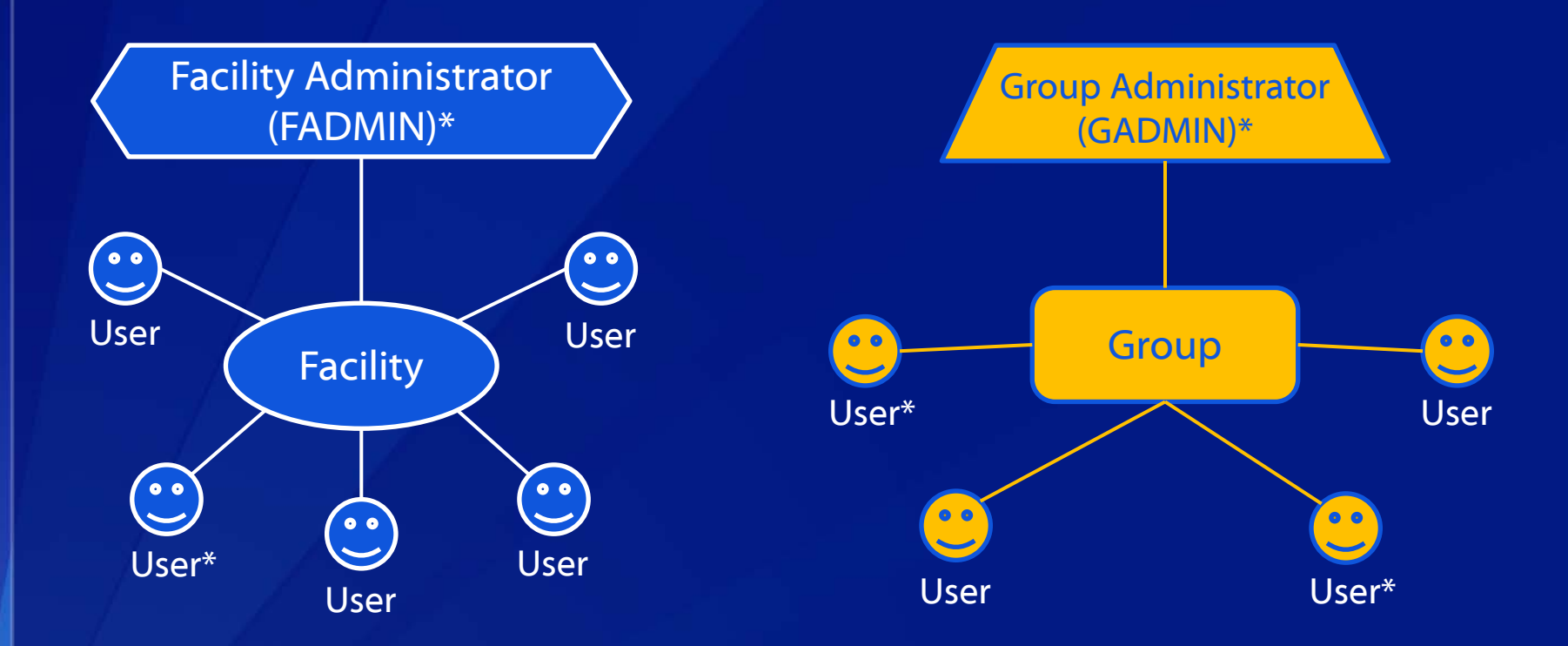

**A facility that joins a Group is not a Group user.** 

\* Users with Administrator rights

 $\overline{C}$ 

# **Do Facilities have Access to Data from other Facilities in the Group?**

**A facility that joins a Group does not have access to data from other facilities in the group.** 

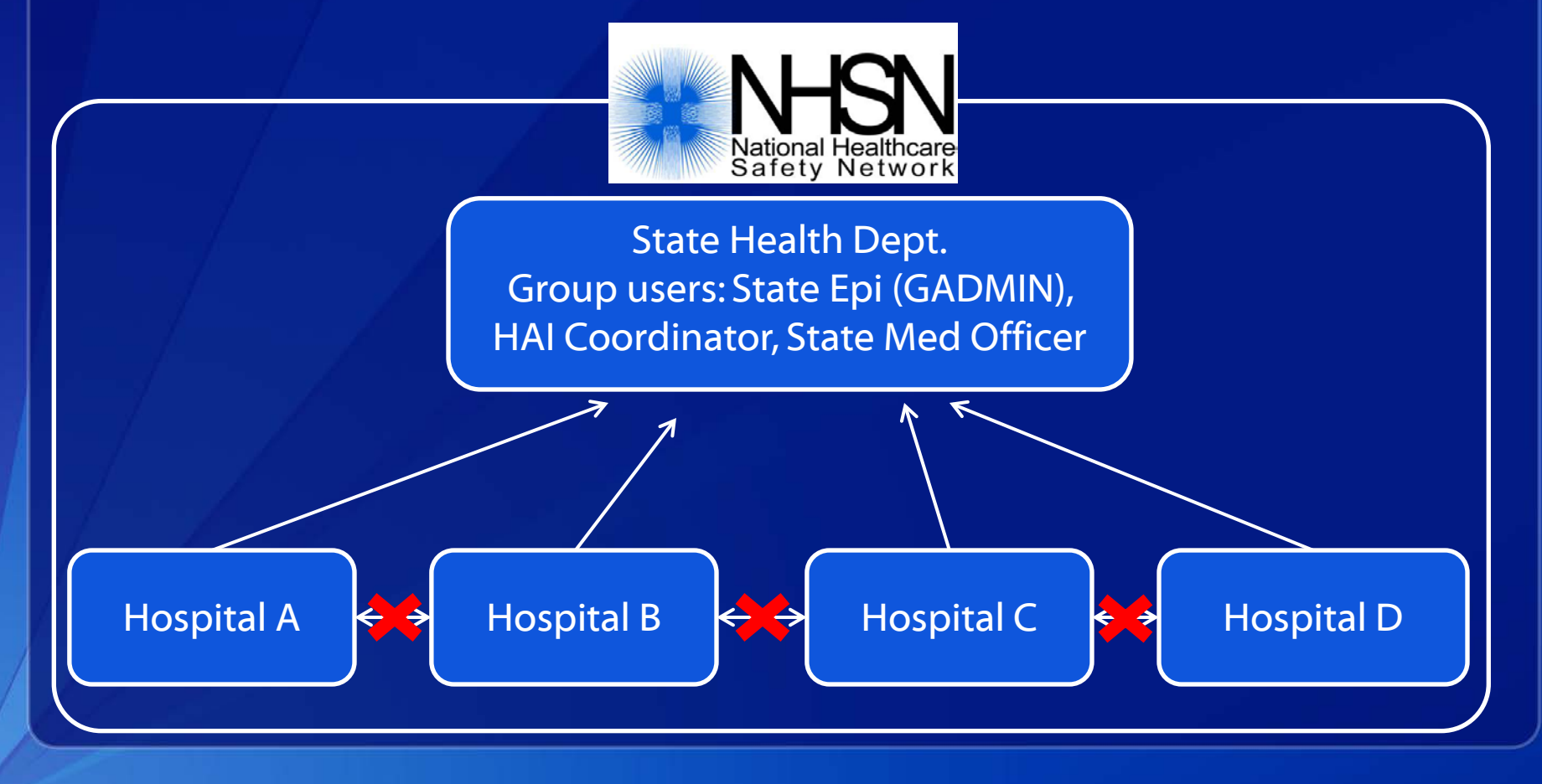

# **What Level of Data can be Shared by Facilities to Groups?**

- □ Groups can have access to aggregate data and record**level data (i.e., forms entered into NHSN).**
- **For example, a State Health Department can look at:**
	- **-** All TRALI or TACO from all facilities in the Group
	- **All TRALI or TACO from Hospital A**

 $\overline{C}$ 

**A TACO from a specific patient in Hospital A** 

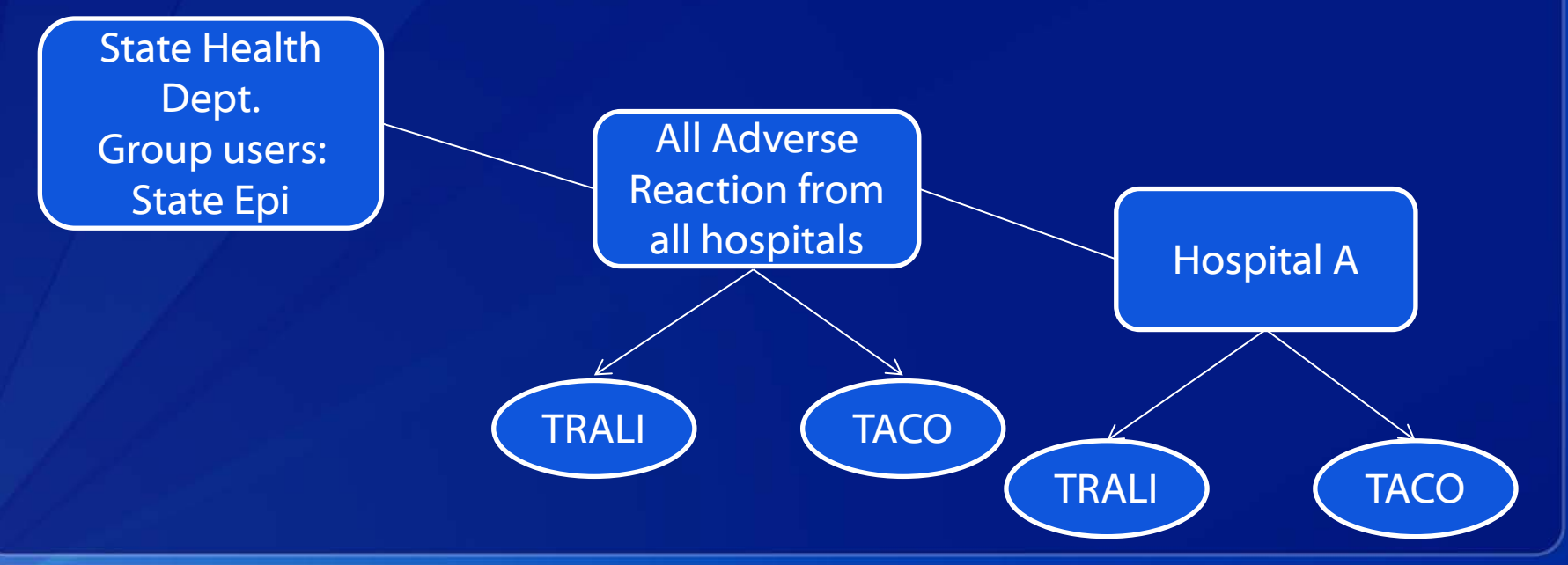

# **Is Data Protected When Sharing with a Group?**

#### Message from webpage

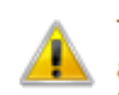

The decision to confer rights to a group is a decision made by a facility administrator. Existence of a group organization in NHSN should not be construed as a recommendation from CDC to join the group. CDC cannot be held accountable for how group users use data access granted to the group by a facility.

 $\overline{\mathbf{x}}$ 

**OK** 

## □ Data is NOT protected by CDC when sharing with a **Group.**

□ It is the responsibility of the Group to protect Group **data.**

 **CDC cannot be held accountable for how a Group uses a facility's data.**

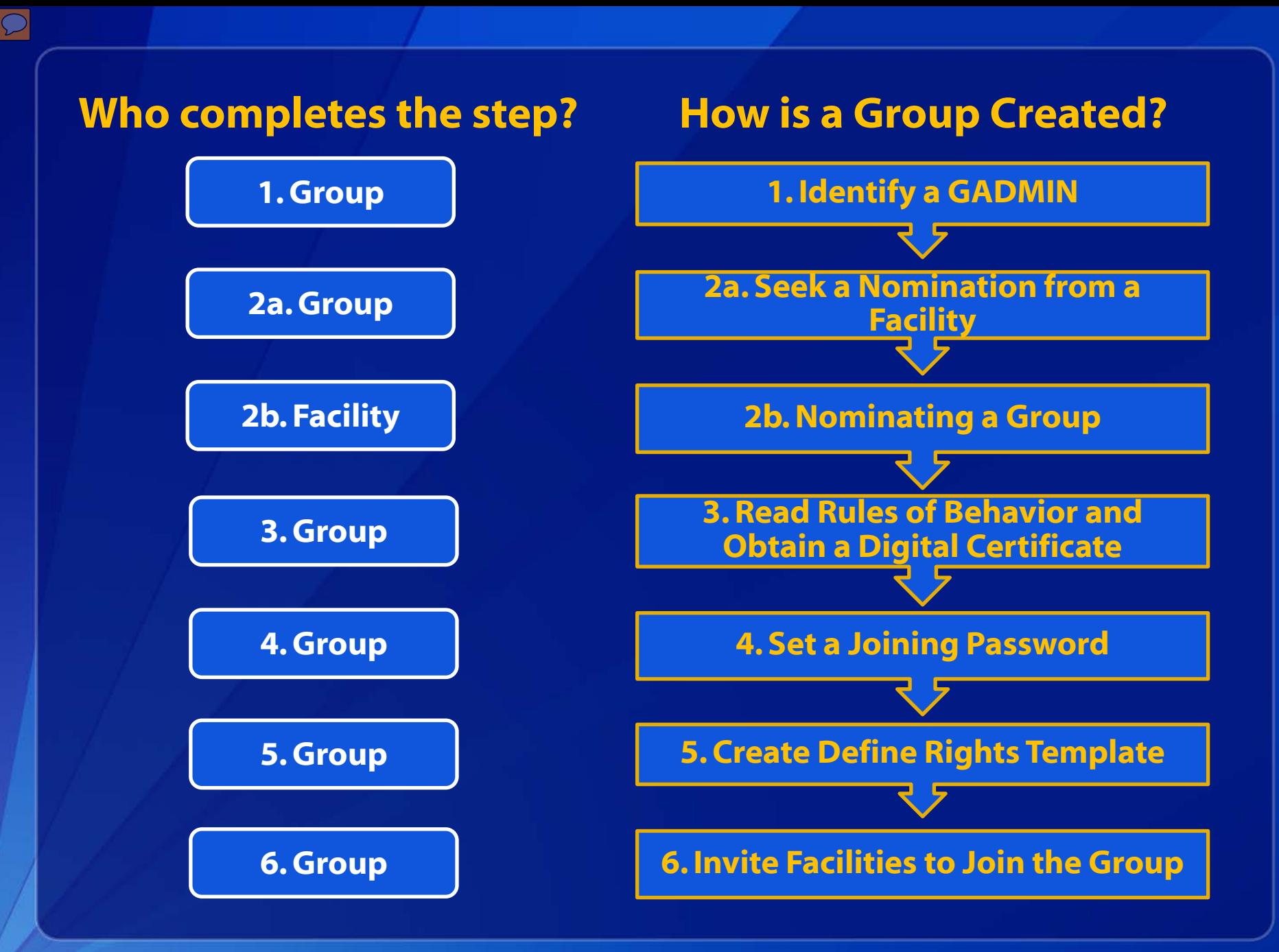

# **Step 1 – Identify a GADMIN**

## **The organization seeking to become a Group selects a person to be the GADMIN.**

**This person should be someone who will work regularly with the** facilities that join the Group and manage the Group's users.

### **A Group can only have one GADMIN.**

- The GADMIN can add other Group users and grant user rights (including Administrator rights), invite facilities to join the Group, and request access to data from facilities.
- **The GADMIN role can be reassigned as needed.**

# **Step 1 – Identify a GADMIN**

## **The GADMIN must read:**

- **The NHSN Group Administrator** Guide
- **The Biovigilance Component** Surveillance Protocol

 **Both are available at [http://www.cdc.gov/nhsn/gr](http://www.cdc.gov/nhsn/group-users/index.html) [oup-users/index.html](http://www.cdc.gov/nhsn/group-users/index.html)**

CDC **National Healthcare Safety Network Biovigilance Component Hemovigilance Module Surveillance Protocol** CDC **Division of Healthcan** National Center for Emerging and Centers for Disease Co Atlanta<sub>G</sub> Page 1<br>January **NHSN** Group **Administrator Guide**  $6/17/200$ **DEPARTMENT OF HEALTH AND HUMAN SERVICES** 

**CENTERS FOR DISEASE CONTROL AND PREVENTION** SAFER . HEALTHIER . PEOPLE

# **Step 2a – Seek a Nomination from a Facility**

## **The GADMIN contacts a facility** currently **participating in NHSN to nominate the Group.**

**Diama Times 1 Christian Fights Can Fights Can nominate a Group.** 

## **The GADMIN provides the facility user with Administrator rights with:**

- **the Group's name and organization type**
- **the GADMIN's contact information**

# **Step 2b – Nominating a Group**

## **The Nominate Group page is completed by the facility.**

- **-** Only **ONE** facility should nominate the Group.
- **The nominating facility does not automatically join the Group.**

# **A facility user with Administrator rights selects "Group," then "Nominate."**

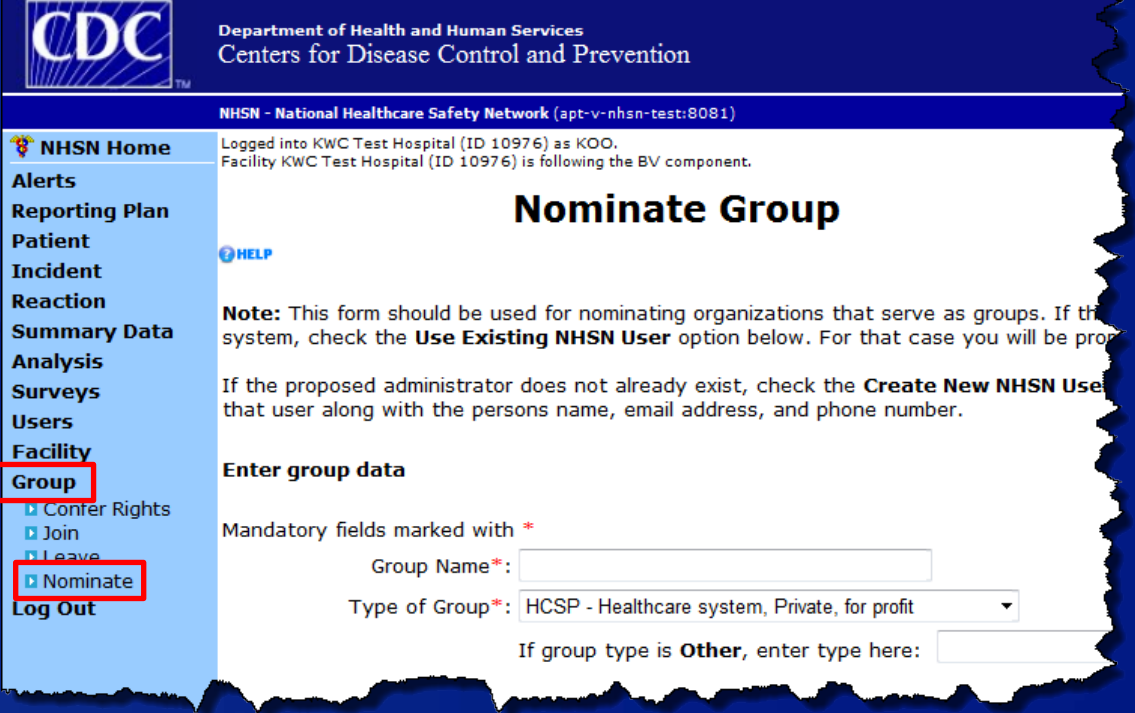

# **Step 3 – Read Rules of Behavior and Obtain a Digital Certificate**

**After the nomination has been submitted to NHSN, the GADMIN will receive an "NHSN group nominated" email containing information on:**

#### **Group information**

#### **Rules of Behavior**

#### **Digital certificate instructions**

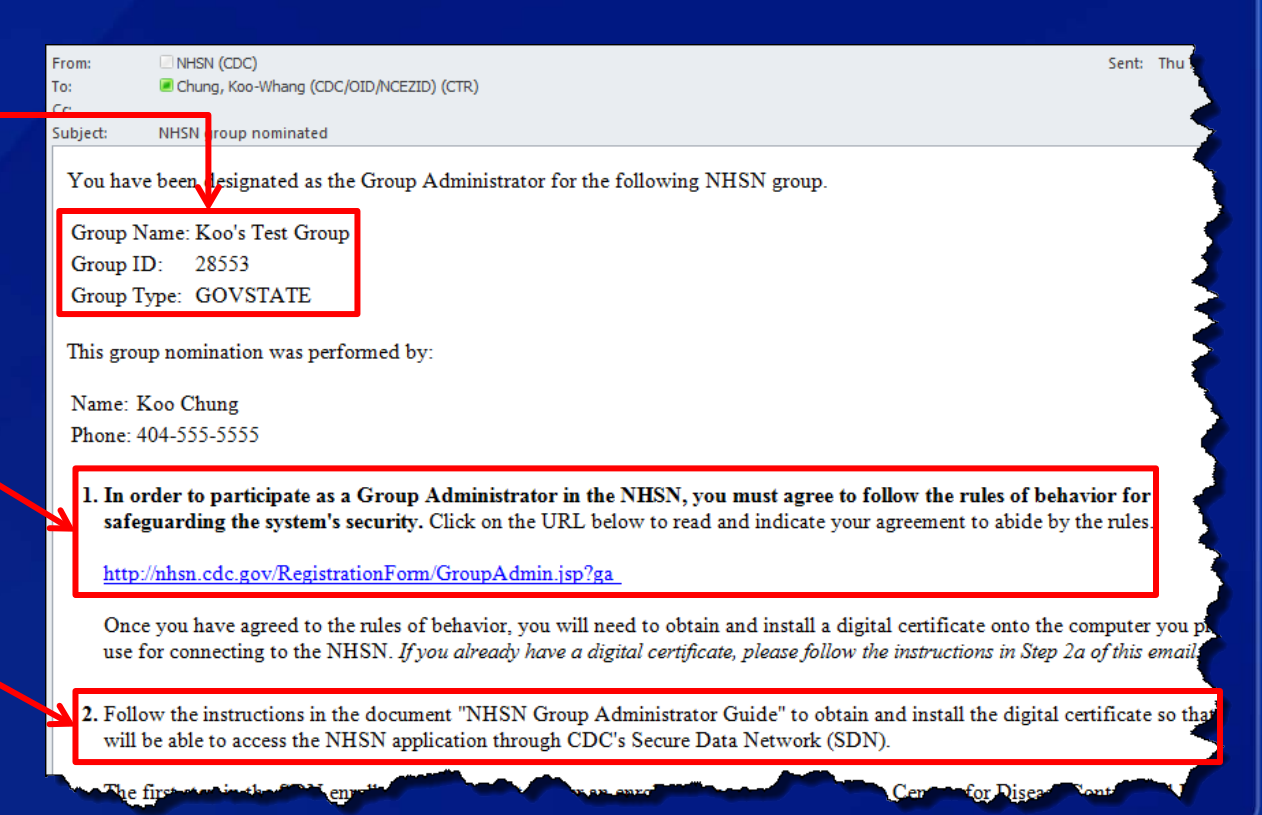

# **Step 4 – Set a Joining Password**

 **Once the GADMIN has obtained a digital certificate and accessed NHSN, the GADMIN creates the joining password.**

- **The joining password is case sensitive and special characters are** not recommended.
- **The GADMIN can change the password at any time.**

## **Step 4 – Set a Joining Password**

 $\overline{C}$ 

# **The GADMIN selects "Group," then "Joining Password." Enter and verify the new password, then select "Set Password."**

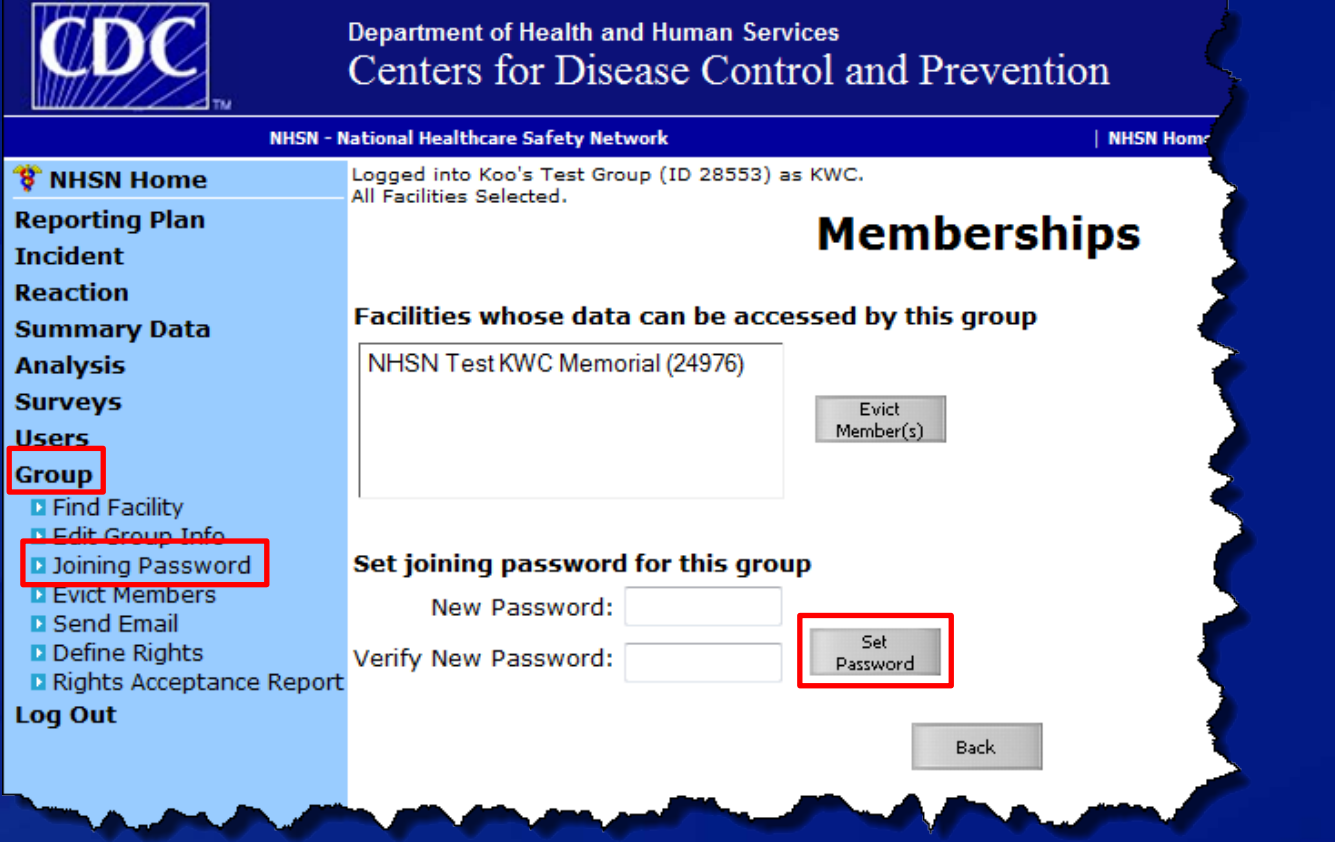

 **GADMIN selects "Group," then "Define Rights." The GADMIN uses the "Define Rights - Biovigilance" screen to specify the data the Group is requesting.**

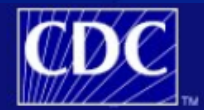

**T** NHSN Home

**Reporting Plan Incident** 

**Reaction Summary Data Analysis** 

**Surveys** 

**Users** 

**Group** 

Log Out

**El Find Facility Edit Group Info** 

D Joining Password **D** Evict Members **N** Sond Email **D** Define Rights

**El Rights Acceptance Report** 

**Department of Health and Human Services** Centers for Disease Control and Prevention

#### **NHSN - National Healthcare Safety Network**

NHSN Home | My Info | Contact us | Help | Log Out

Logged into Koo's Test Group (ID 28553) as KWC. All Facilities Selected.

#### **NHSN Biovigilance Component Home Page**

Assurance of Confidentiality: The voluntarily provided information obtained in this surveillance system that would permit identification of any individual or institution is collected with a guarantee that it will be held in strict confidence, will be used only for the purposes stated, and will not otherwise be disclosed or released without the consent of the individual, or the institution in accordance with Sections 304, 306 and 308(d) of the Public Health Service Act (42 USC 242b, 242k, and 242m(d)).

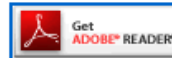

Get Adobe Acrobat Reader for PDF files

## **The "General" section of the "Define Rights –Biovigilance" page contains five options.**

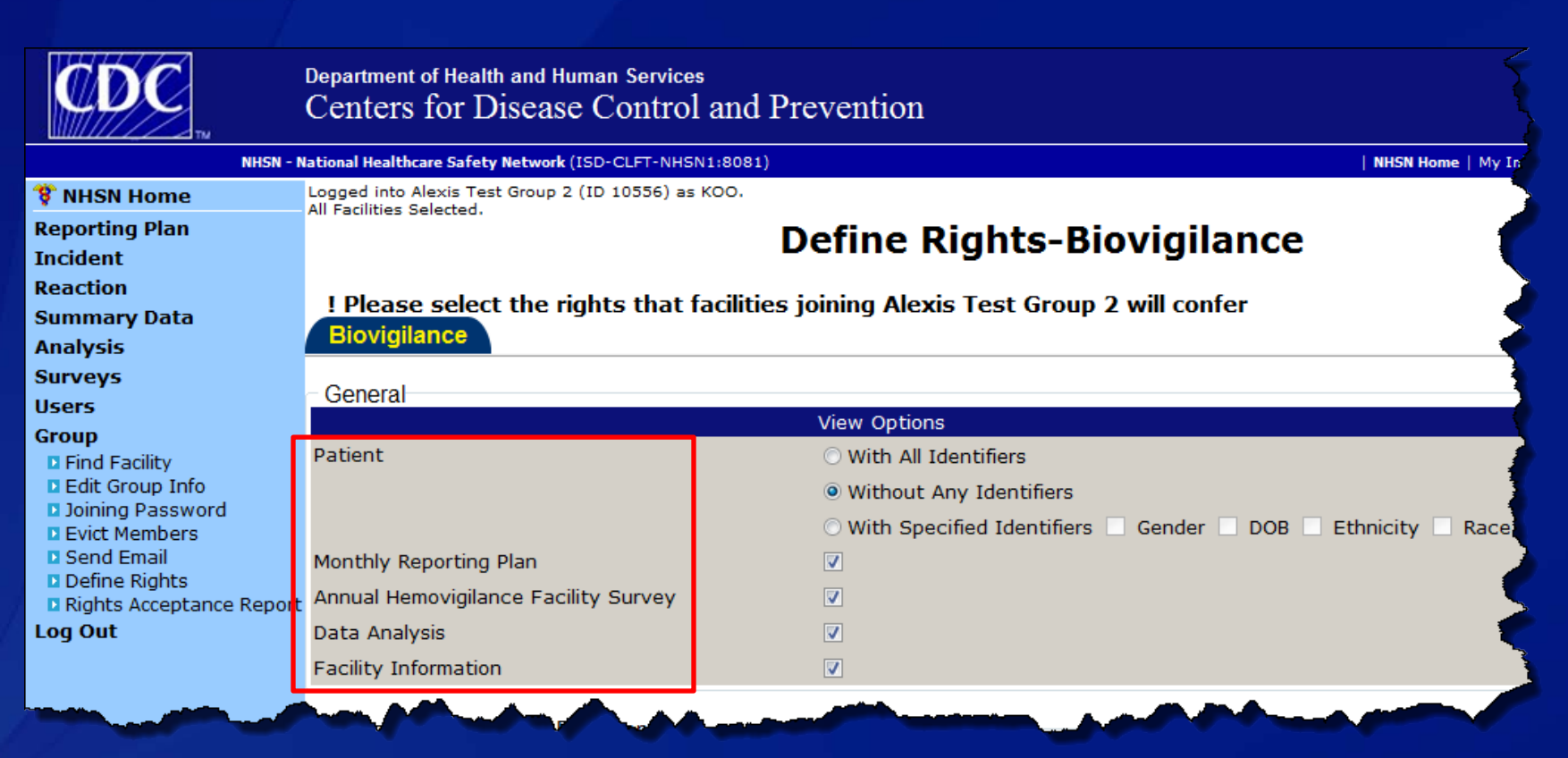

## **General section**

- **Patient Three options for sharing patient information are** available:
	- With All Identifiers All patient information entered on the Adverse Reaction form will be shared with the Group.
	- Without Any Identifiers None of the patient information entered on the Adverse Reaction form will be shared with the Group (except the underlying reason for transfusion).
	- With Specified Identifiers Only specified identifiers (gender, DOB, Ethnicity, and Race) will be shared with the Group.

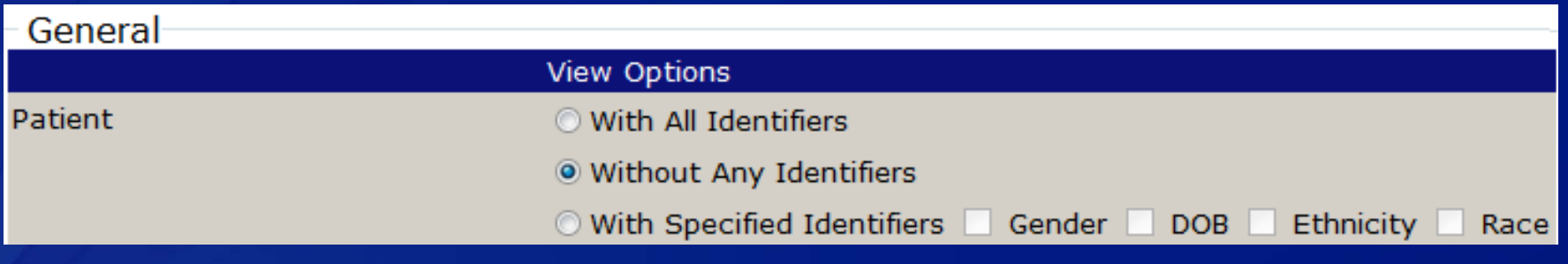

#### **General section, cont.**

- **Monthly Reporting Plan This option will share all reporting plans** with the Group.
- Annual Hemovigilance Facility Survey This option will share all surveys with the Group.
- Data Analysis This option allows the Group to use the analysis functions that are built into NHSN to view facilities data.
- Facility Information This option will share all facility identifiers found on the Facility Information screen (facility-side) with the Group.
	- Facility name, address, CCN, AHA ID, contact information, etc.

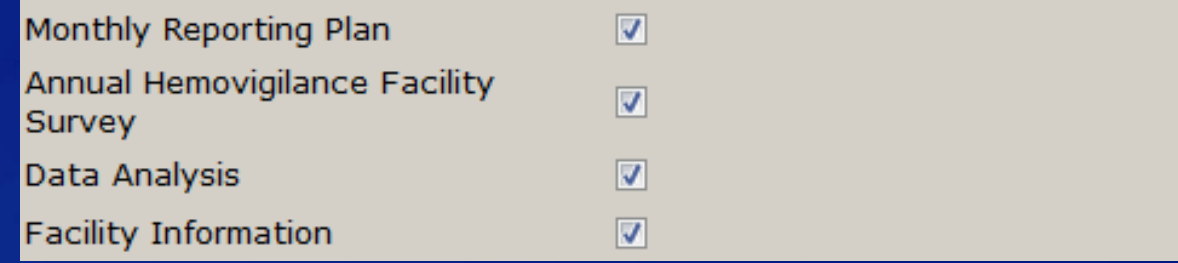

### **Incident and Adverse Reactions**

- **This section allows Groups to request Incident and/or Adverse** Reaction records using the Event drop-down menu.
- 'All' Plan options will give Groups access to all records. 'In' Plan options will allow Groups to specify time periods.
- **Groups can add additional rows using the Add Row button.**

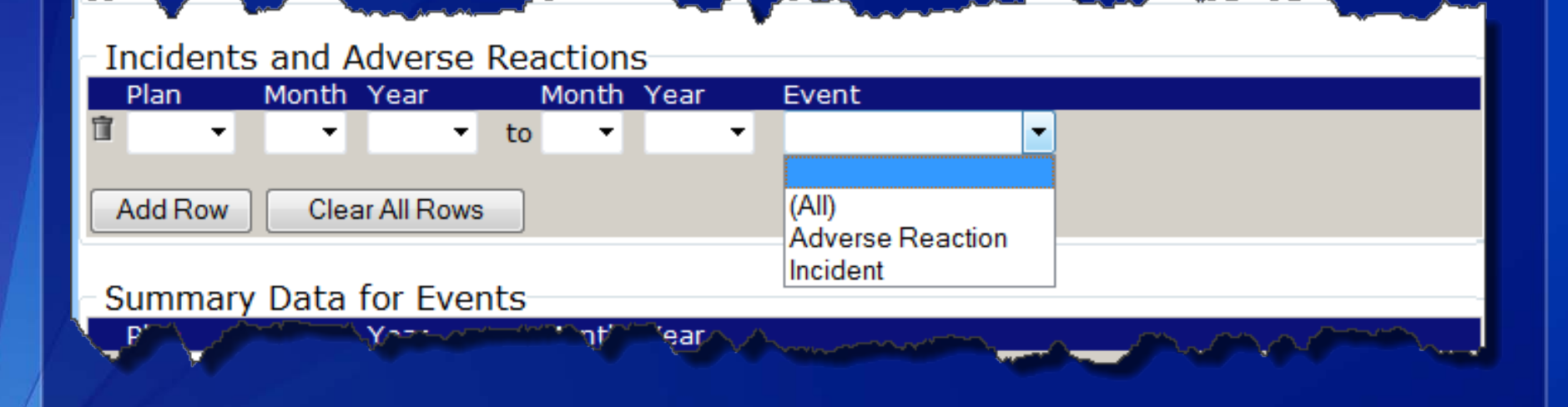

### **□ Summary Data for Events**

 $\overline{\bigcirc}$ 

**This section allows Groups to request Monthly Incident Summary** records.

## **Denominator Data for Events**

**This section allows Groups to request Monthly Reporting** Denominators records.

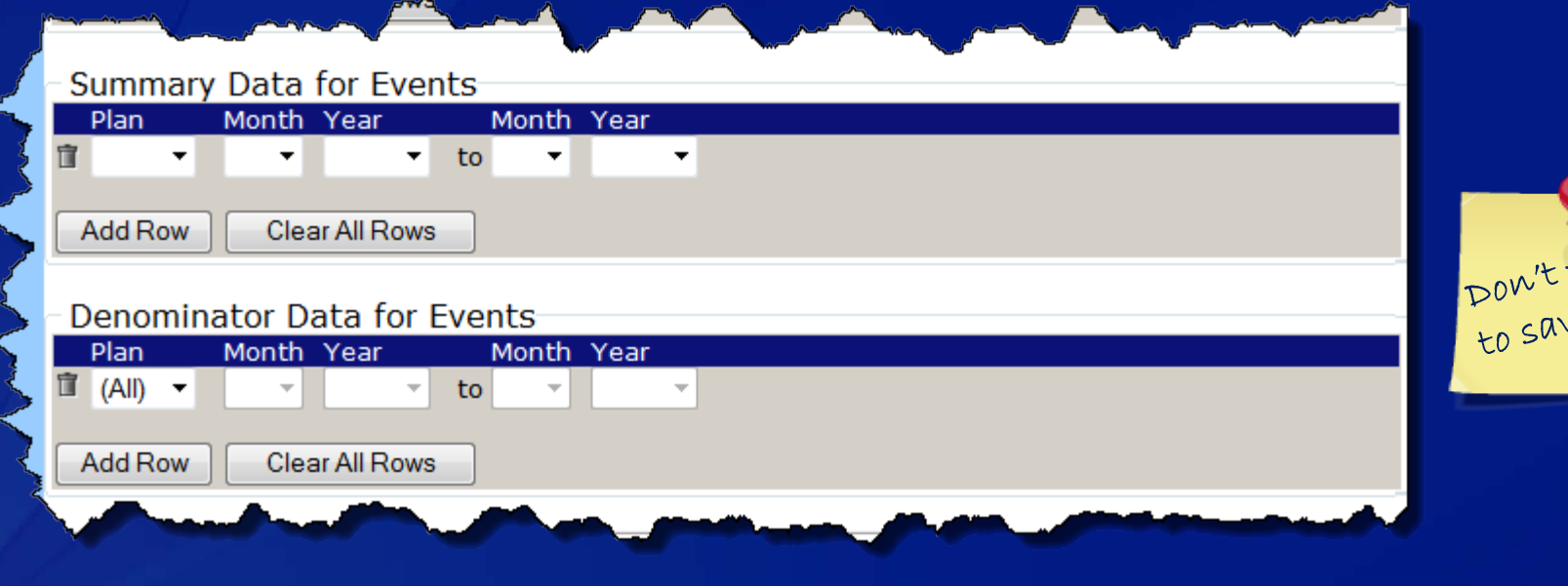

forget

# **Example of a Define Rights Template**

## **General Section**

 $\overline{C}$ 

- **Patient with all identifiers All patient information entered on the** Adverse Reaction form by the facility will be shared with the Group.
- Monthly Reporting Plan and Annual Facility Survey records will be shared with the Group.
- **Data Analysis allows the Group to use the Analysis features in** NHSN to view facility data.
- Facility Information Facility information will be shared with the Group.

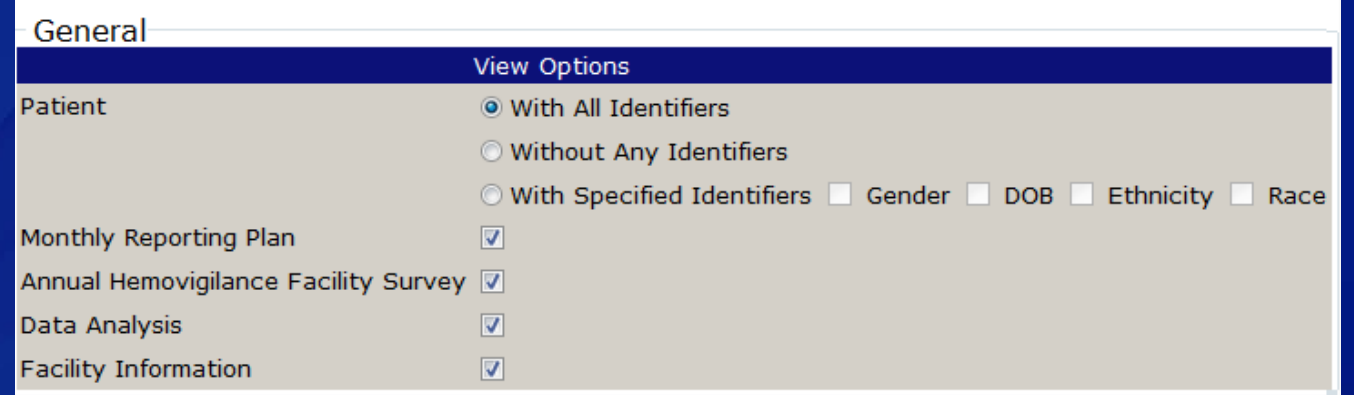

# **Example of a Define Rights Template**

### **Incidents and Adverse Reactions**

 $\overline{\bigcirc}$ 

- First line Adverse reaction records from 1/2011 to current will be requested.
- **Second line Incident records from 1/2011 to 12/2012 will be** requested.
- We recommend selecting "In" for Plan option. This allows Groups to filter data by time period.

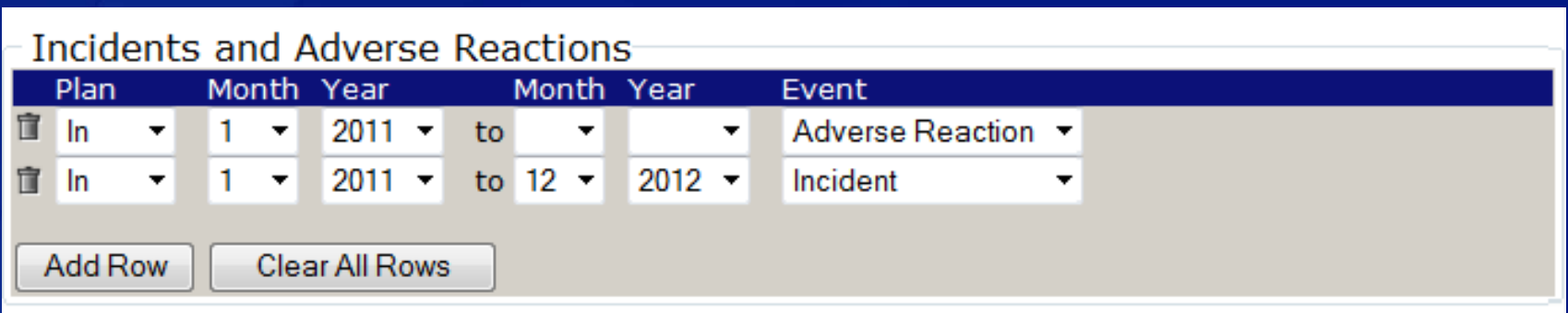

# **Example of a Define Rights Template**

## **B** Summary Data for Events

 Monthly Incident Summary records from 1/2011 to 12/2012 will be requested.

## **Denominator Data for Events**

- **All Monthly Denominators data will be requested.**
- Selecting "All" Plan option does not allow the group to filter data by time period.

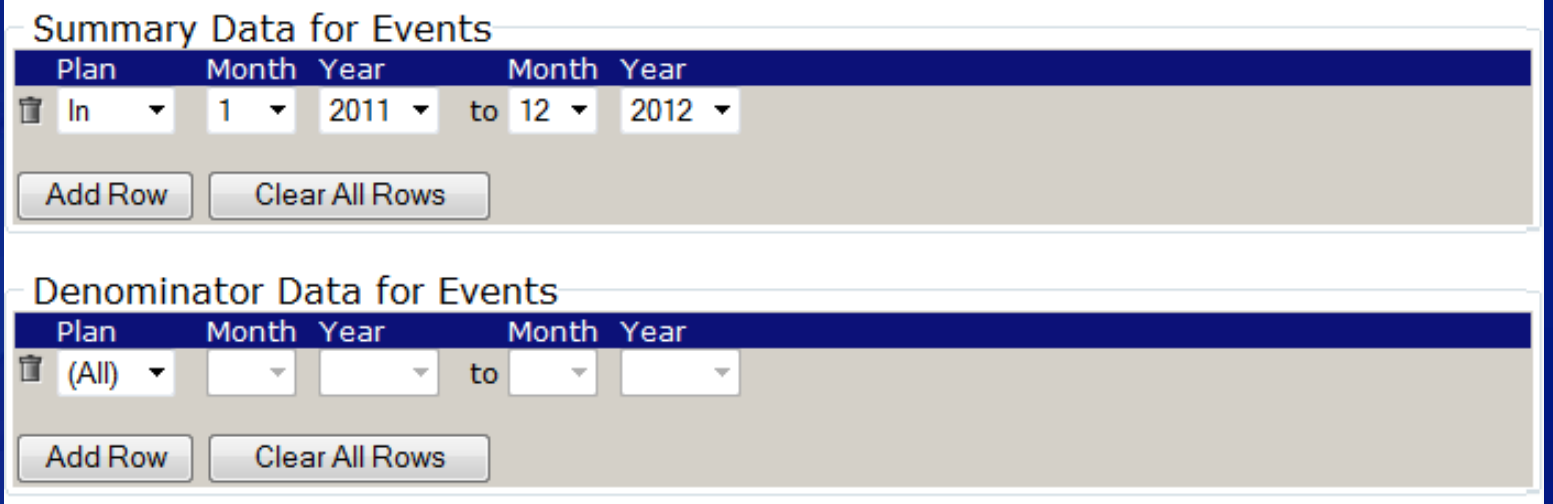

# **Step 6 –Invite Facilities to Join the Group**

## **The Group should contact (call, email, etc.) interested facilities and provide them with:**

## 1. The five-digit Group ID number

• The Group ID can be found on the "NHSN group nominated" email (step 3) or on the top-left corner of the Biovigilance Component homepage.

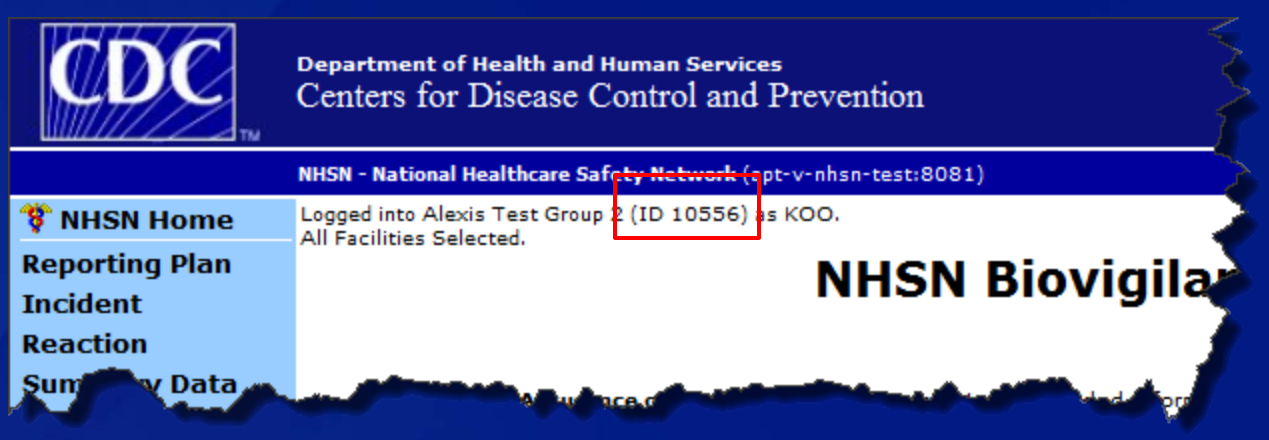

#### 2. The joining password

• The password was created by the GADMIN in step 4.

**A Group user with Administrator rights has access to features on the navigation bar (i.e., the User and Group tab) to help keep track of facilities and users within the** 

**Group.**

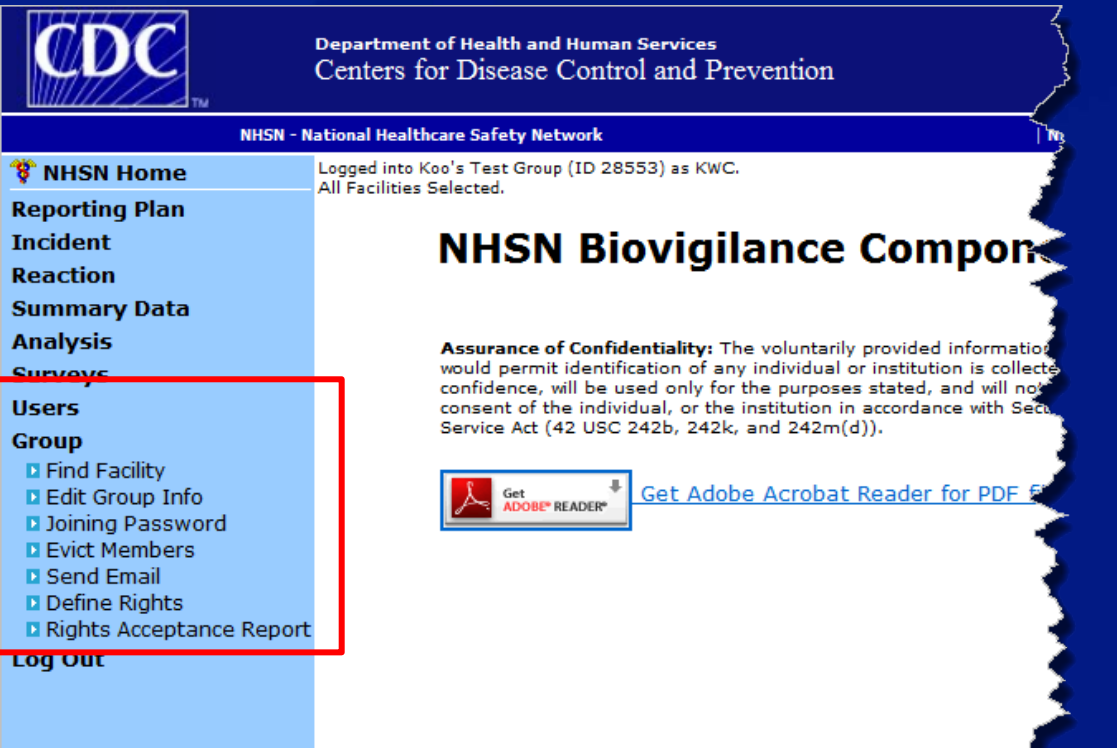

- **Find Facility Groups can search for the contact information of a facility within the Group.** 
	- **The Group must have rights to 'Facility Information' on the 'Define** Rights-Biovigilance' page to see facility contact information.
- **Edit Group Info Groups can update their contact information.**
- **Joining Password Groups can reset the password.**
- **Evict Members Groups can remove facilities from the Group.**
- □ Send Email Groups can email facilities directly **through NHSN.**
- **Define Rights Groups can set-up or make changes to the 'Define Rights-Biovigilance' page.**

**The GADMIN selects "Users," then "Add."**

## **The GADMIN should add additional Group users.**

- **Drianger 1 Artists 1 Group user is added, the user will receive an email with** instructions on obtaining a digital certificate.
- **Only apply for a digital certificate if the user does not already have** one.

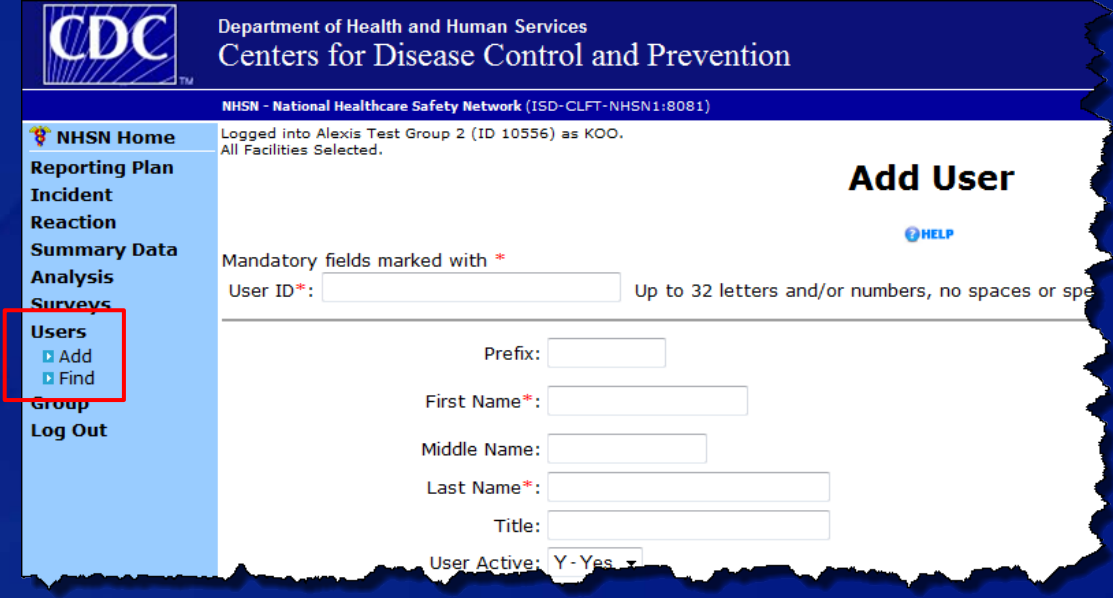

## **The GADMIN selects "Group," then "Rights Acceptance Report."**

- Groups can view which facilities have accepted the 'Confer Rights-Biovigilance' page.
- **Groups will not have access to data from facilities that recently** joined the Group until the facility accepts the 'Confer Rights-Biovigilance' page.

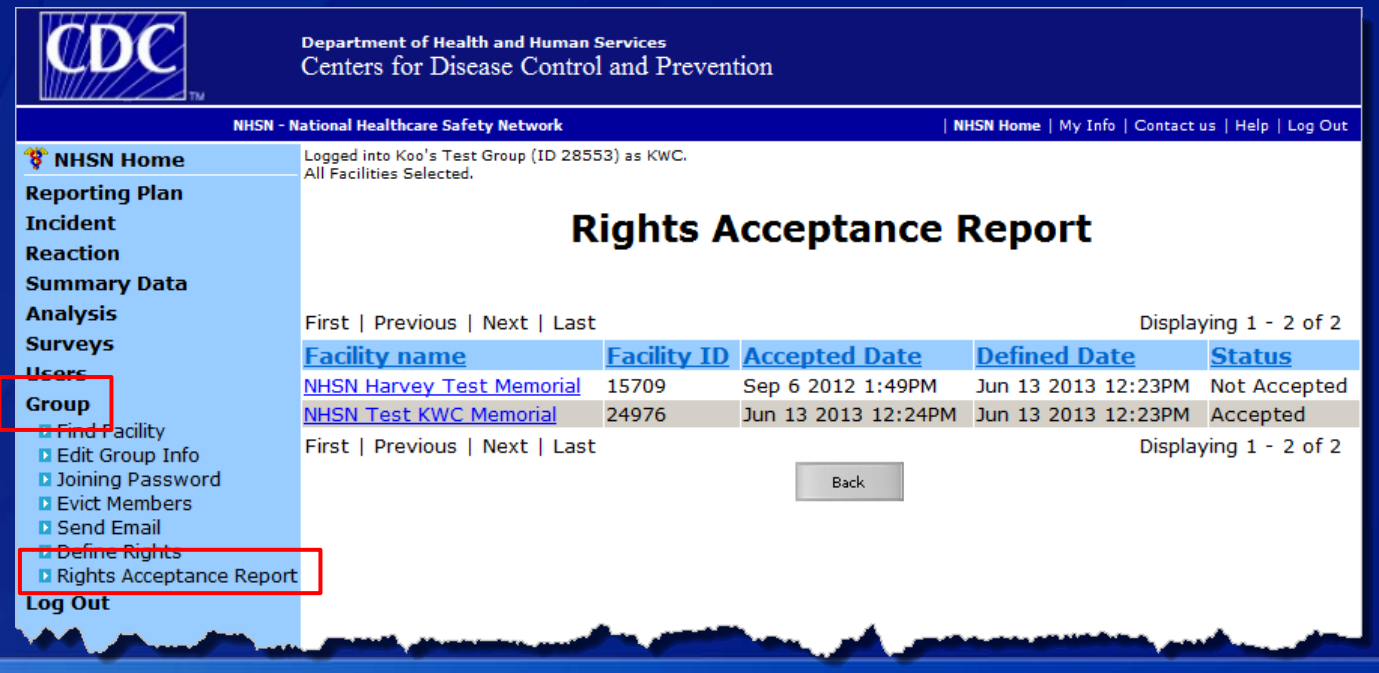

## **Summary**

- **Any organization can become a Group in NHSN.**
- **Groups can only be nominated by an active NHSN facility.**
- **GADMIN sets the joining password and the 'Define Rights-Biovigilance' template for the Group.**
- **Facilities join a Group using the Groups ID number and joining password.**
- **Facilities can join multiple Groups.**
- **A facility that joins a Group does not have access to data from other facilities in the Group.**

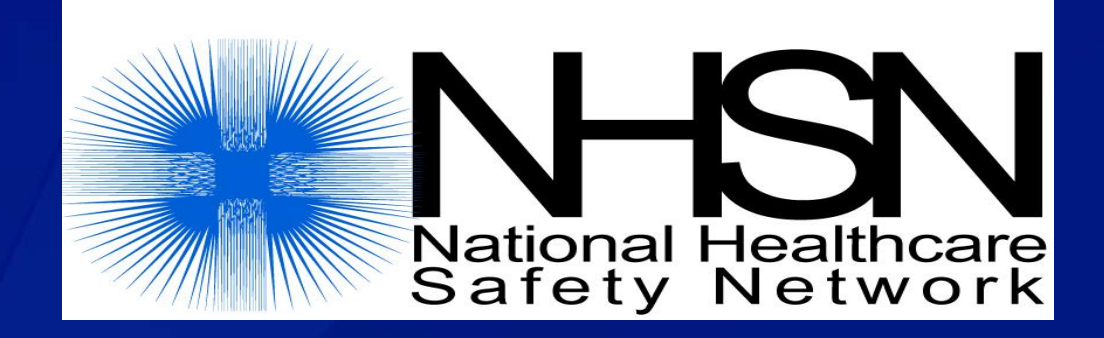

# **Questions or Need Help? Contact User Support**

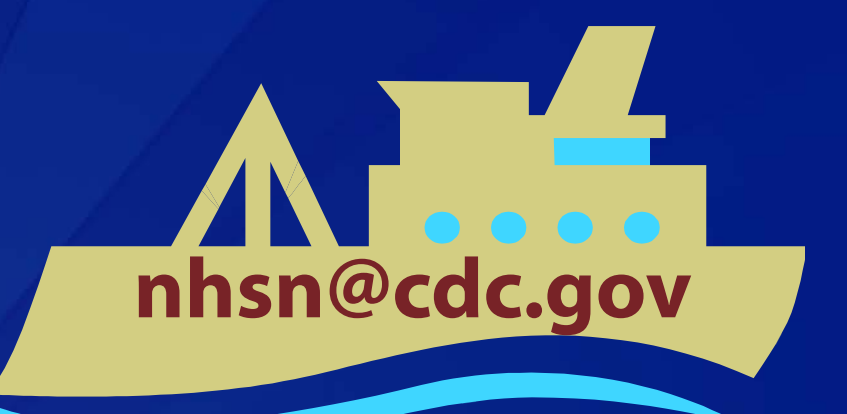

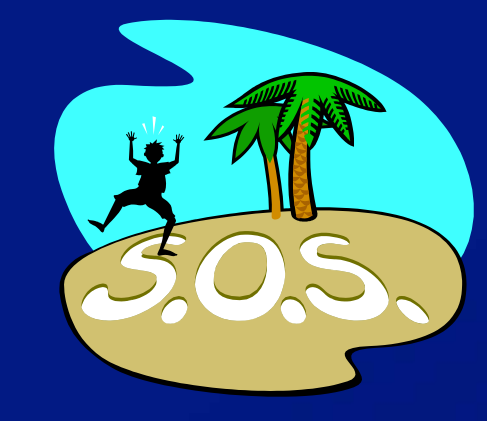